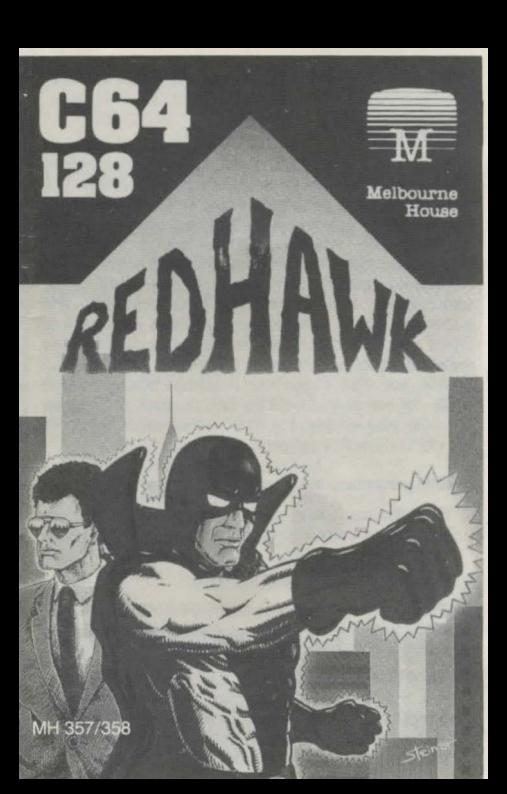

#### **REDHAWK PLAYER MANUAL**

## **1. INTRODUCTION**

Welcome to the world of comic fantasy, superheroes and supervillains. You are superhuman Redhawk and must control his two completely separate identities: Kevin Oliver - a human with all the human weaknesses; and Redhawk  $-$  a being capable of flight and incredible feats of strength. You can choose to fight crime, pitting Redhawk against common criminals and even supervillains. This choice leads to popularity and superhero status. Alternatively, you can lead a life of crime and ignore Red-hawk's unpopularity and supervillain status. The choice is yours. Whatever you decide, you must make your decisions quickly as time waits for no man (superhuman or not). While you consider your actions. the other characters in the game will continue with their own.

#### Loading Instructions - cassette version

- Place the cassette in your Commodore data recorder and ensure that it is properly connected and that the tape is fully rewound.
- 2. Press PLAY on the data recorder
- 3. Press the SHIFT and RUN/STOP keys simultaneously. The computer will now automatically start the data recorder and the program will load.
- 4. REDHAWK uses the 'PAVLODA' fasl loading system and the entire 64K program will load into your computer in approximately 3 minutes. The program is loaded in short blocks to minimise loading errors. There are three border 'modes' used during the

#### loading process.:

FLASHING BORDER - Loading data BLACK BORDER - Searching for data WHITE BORDER - Loading error If the border turns white during loading, just rewind the tape very slightly and press PLAY to continue loading.

- 5. Often, loading errors can be reduced by ensuring that the data recorder is as far away from your T.V. as possible.
- 6 In the most unlikely event of a genuine fault, please return the complete package to Melbourne House Publishers at the nearest office to you. We will gladly replace 1t. PLEASE DO NOT RETURN IT TO THE PLACE OF PURCHASE

(This notice does not affect your statutory rights).

## Loading Instructions - disc version

- 1. Insert disc into your disk drive with labelled side uppermost and the label pointing outwards from the drive.
- 2. Enter the command LOAD " $\star$ ", 8,1 and press RETURN.
- 3. If you have trouble loading the disc try the following instruction before loading:

OPEN 15,8,15, "1":CLOSE 15

4. In the most unlikely event of a genuine fault, please return the complete package to Melbourne House Publishers at the nearest office to you. We will gladly replace 1t. PLEASE DO NOT RETURN IT TO THE PLACE OF PURCHASE.

(This notice does not affect your statutory rights).

#### **2. THE SCREEN DISPLAY**

The top half of the screen is the Strip, a row of three panels in which the comic action unfolds. Each event in the game is illustrated by a picture which appears in the rightmost panel. The strip is scrolled left to make room for the new picture. Consequently, the last two pictures can always be seen to the left of the current picture.

Below the Strip is the information display. This consists of a rolling digit clock depicting the time of day on the game; a heart icon and a bar meter depicting the current strength of Redhawk; a graph icon and a bar meter depicting the current popularity of Redhawk; and a picture of the face of your current identity  $-$  Kevin or Redhawk. The significance of these will be explained later

Below the information display is a box into which you enter your commands for your character. Text entered here may be edited using a powerful editor which is described in "THE EDITOR".

At the bottom of the screen is a function key reminder. To aid entry of commands. ten commonly used words are programmed onto ten function keys. Their use is described in detail later in the manual.

Finally, when you make a mistake or when the computer wshes to draw your attention to something, a message 'pops up' at the top of the screen. When you have read the message, press the <SPACE > key to continue with the game and the message will disappear.

# 3. **THE EDITOR**

You can give your current character (either Kevin or Redhawk) a command by typing it as a sentence in English and then pressing <RETURN> . It is important to remember that a command is only issued after you

have pressed <RETURN>. Therefore it is possible to type a command in readyness for something, wait for a precise moment and then issue it just by pressing <RETURN>. The type of commands you can give are described 1n "PLAYING THE GAME". For the moment it is enough to know that they must be typed in as English.

The commands you type appear in the box on the lower half of the screen. The place you are typing to is indicated by the  $'$  +  $'$  cursor, which moves along as you type. You can type in commands longer than the width of the box. When you reach the edge of the box, your command continues onto the next line. Do not be worried if the split occurs in the middle of a word, the computer will understand it as one word. Your commands may be up to eighty characters long if you want!

#### $31$ **EDITING A COMMAND**

Inevitably, you will make typing mistakes. The simplest of these is hitting the wrong key. To correct this, press the <DELETE> key until you have deleted all the unwanted characters. You can now type over what you have deleted.

If the mistake is more than a few characters back, there is an easier way to correct it. Press the  $\leq$ Shift $>$ and  $\leq$  left arrow $\geq$  key until the cursor is over the mistake. If you go too far, then press the  $\leq$  right arrow $\geq$ key to go back. You may now type directly over the incorrect characters and use  $\le$ right arrow $\ge$  to move the cursor back to the end of the line. You may now finish off your sentence as normal.

Another mistake you can make is leaving out characters. To correct this, use the  $\le$ Shift $>$  and  $\le$  left  $arrow$  to position the cursor, as before. To create

space for the missing characters, press <Shift> and the <INST> key until you have enough space for the missing characters. You can now type into this space and then move the cursor back to the end of the line as before.

NOTE: The position of the cursor when you press  $\leq$ RETURN $>$  is important as it is taken to be the end of your sentence. Anything after this position will be ignored. This means that you must make sure the cursor is at the end of your command before pressing <RETURN> . There are exceptions to this, but these will be explained shortly.

#### 3.2 **RE-ISSUING PREVIOUS COMMANDS**

Often during the game you will want to re-enter a command you typed earlier. This saves on typing; it does not 'take back' your earlier command and undo the consequences. So, if the command you want is still visible, press the  $\langle$ Shift $\rangle$  and the  $\langle$ up arrow $\rangle$  until the cursor is on the line you want. Now move the cursor to the end of this line using <right arrow > and when you are ready, press <RETURN>. Now, if not already there, you can return to where you were before by pressing < down arrow> .

If the command is not visible then all is not lost. The editor actually holds ten lines of text, although you can only see five at any given time. A way of looking at the box on screen is as a five line window over a ten line area. You can move the window over this larger area by trying to move the cursor up when at the top of the box, or down when at the bottom of the box. In this way you are free to edit any of the ten lines. You start off with the box over the top five lines. As you enter new commands, the ten lines gradually fill up. When you enter the eleventh, the first line is lost for good: when you enter the twelfth. the second line is lost; and so on.

Of course, there is nothing to stop you modifying the line you want to re-enter in exactly the same way as you would edit a line you were typing in. Sometimes, you may only want to re-enter the first few words of an earlier command. You could do this by moving the cursor to the end of this line and then deleting all the unwanted characters. However, a much simpler way is just to move the cursor to where you want the command to end and press <RETURN>. As explained earlier: this will cause the rest of the line to be ignored You will notice when you try this that a full stop is placed at the end of the command. If later on you wish to remove this dot in order to re-enter more of the line, you can just type over it as you would any other character.

#### **4. FUNCTION KEYS**

To save typing, ten commonly used words have been programmed onto function keys. A reminder of these is given at the bottom of the screen display. Each of these words is available by holding down <CONTROL> and then pressing the appropriate digit key  $\leq 1$  > ..  $\leq 0$  >. When you do this the computer types in the word just as if you had pressed each key yourself. Therefore it is possible to edit words produced by function keys just like any other words. The ten keys and words are listed below along with their on screen reminders.

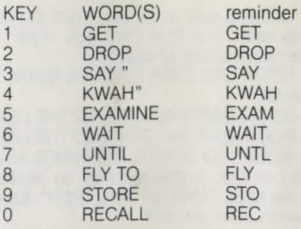

#### SPECIAL KEYS

It is possible to halt the action in the game by holding down the  $\langle$  Commodore $\rangle$  or  $\langle$  Run/Stop $\rangle$  key. This will stop any new panels being displayed until the keys are released.

If the same keys are being held down as someone finishes speaking, their speech will be repeated. This enables you to replay a character's speech if you miss the start of it.

# **5. PLAYING THE GAME**

When the game has loaded, the computer will give a bleep and you must then press <SPACE> to start the game.

The story begins with Kevin leaving hospital. He can't remember who he is, where he is, or how he got there. A single word fills his mind  $-$  "KWAH". What happens next is up to you.

You control your alter ego by entering commands in English. You can command him to go, move from place to place, to handle objects, speak, give things to people, take things from people, fight people and so on. The

vocabulary you must use to achieve these things is described in "THE VOCABULARY". However, all actions take time to do. Most only a second or so, but things like movement may take several minutes; depending on the distance your character is travelling and how fast he is going. When a lengthy action such as this occurs, the rolling digit clock goes into fast forward mode. Minutes roll by at the speed that seconds normally elapse. When the action is completed, game time reverts to its normal speed. If, during a long action, you change your mind and decide to do something else, then entering a new command will abort the first one. Short actions can not be aborted this way.

Immediately to the right of the clock are two bar meters. The top one represents Redhawk's current strength. Simply staying in superhuman form takes energy, as do all actions performed in this form. If Redhawk's strength falls to zero then he is forced to return to his human form. In the form of Kevin, Redhawk's strength gradually increases until it reaches maximum. During the game, Redhawk may have to fight people. In combat, Redhawk's strength is pitted against that of his opponent. Therefore it is not a good idea to punch a supervillain when Redhawk's strength is low. Kevin's strength is not displayed, but it is quite easy to test his strength by playing the game.

Below the strength meter is the popularity meter. This indicates Redhawk's current popularity with the media and the town's inhabitants. It can be increased by arresting criminals. If Redhawk lets a criminal get away then his popularity will decrease by an amount which depends on the importance of the criminal and the crime. The media are always quick to pick up any offence committed by Redhawk and so any such action will result in reduced popularity. When popular, Redhawk is a

superhero and when unpopular, he is a supervillain. Obviously, some of the people Redhawk comes across will be none too helpful if he is unpopular.

When playing the game, feel free to experiment. As is described in "THE VOCABULARY", it is possible to store the status of the game instantly. Then if things go wrong, you can always recall your stored game in an instant and try something else, even if your character died! People may not always respond to something in exactly the same way and it often pays to try again. If you get stuck on something, leave it for a while and go and try something else, it may help to solve your problem. Above all, keep a close eye on the clock. If you have come across adventure games before, remember that 'Redhawk' is a game based around characters and not just objects. Something strange is happening and it is up to you, Kevin and Redhawk to find out what!

#### **6. THE VOCABULARY**

The following sections show most aspects of Redhawk's and Kevin's vocabulary. In most cases just examples are given, but one or two verbs have further explanation. Do not take this as a complete vocabulary list as such a definition would be very large indeed.

### **6.1 SENTENCES**

Commands are given as sentences in English. For example:

PICK THE BOOK UP

There is often more than one way of giving the same command. For example, the following two commands have the same effect:

PICK UP THE BOOK GETTHE BOOK

There is no reason why you have to give your commands one at a time. You can enter multiple commands in a number of ways:

GET A BOOK AND THEN GIVE THE BOOK TO THE **LIBRARIAN** 

GET A BOOK, GIVE THE BOOK TO THE LIBRARIAN GET A BOOK. GIVE THE BOOK TO THE LIBRARIAN GET A BOOK, GO SOUTH, GO INSIDE AND WAIT As you can see, sentences may be separated by commas, full stops, "AND" or "AND THEN". It is a matter of taste which ones you use.

To reduce the amount of typing necessary, certain words are optional. These are: "THE", "THEN", "A" and "SOME". In addition to this, it doesn't matter how many spaces you leave between words. One other feature which saves typing is the use of abbreviations for commonly used words and phrases. These are described in the following sections.

#### 6.2 **LOCATIONS AND MOVEMENT**

LOOK AROUND / LOOK ABOUT / LOOK LOOK AT THE LIBRARY / LOOK AT LIBRARY SEARCH PARK CAREFULLY / CAREFULLY SEARCH THE PARK

 $GO <$ direction $>$ eg. GO NORTH / GO N / N GO DOWN / GO D / D

ENTER / GO INSIDE / GO IN / IN

GO TO <somewhere> eg. GO TO THE PARK / GO TO PARK GO TO CITY STATION

 $F<sub>1</sub>Y <$ direction $>$ 

Like GO <direction> but faster.

 $FLY TO <$ somewhere $>$ 

Like GO TO <somewhere> but faster and with the advantage that you can fly from almost any location to any other location.

GET A TAXI TO <somewhere>

eg. GET A TAXI TO THE LIBRARY / GET A TAXI TO LIBRARY

You can get a taxi from almost anywhere to anywhere else.

Unlike FLY TO <somewhere> common sense is applied.

Consequently, the taxi would stop outside the library in the example. The taxi fare is five pounds.

#### GET A TRAIN TO < somewhere>

Like GET A TAXI TO <somewhere> but cheaper and slower. Obviously, trains only go from station to station.

The train fare is one pound.

# 6.3 **INTERACTING WITH CHARACTERS**

LOOK AT <someone> eg. LOOK AT THE LIBRARIAN / LOOK AT **LIBRARIAN** 

SEARCH <someone> Do a body search SAY "<words>"

eg. SAY "HELLO THERE" / SAY "HELLO THERE

SAY TO <someone> "<words>" eg. SAY TO THE LIBRARIAN "TELL ME ABOUT THE MUSEUM"

SHOUT "<words>"

 $HIT <$ someone $>$ 

HIT <someone> WITH <something> eg. HIT LIBRARIAN WITH A BOOK

ARREST <someone>

**6.4 HANDLING OBJECTS** 

INVENTORY / INVENT / INV / I

WEAR <something> PUT ON <something>

THROW <something> AT <someone> THROW <something> AT <something> eg. THROW CAMERA AT POLICEMAN THROW BOOK AT CAMERA

GET <something>FROM <someone> GET <something> OFF <someone> TAKE <something>FROM <someone> TAKE <something> OFF <someone> eg. GET A CAMERA FROM LIBRARIAN

READ <something>

EXAMINE <something> / EXAM <something>

6.5 **WAITING** 

WAIT UNTIL  $\lt$ time $>$ eg. WAIT UNTIL 12:15 / WAIT UNTIL 16:42

# **6.6 SPECIAL GAME COMMANDS**

These commands do not tell Redhawk or Kevin to do anything. Instead, they have a special effect on the game itself.

# **STORE**

Stores the game status in the computer's memory. After typing store, a message "pops up" at the top of the screen. Press <SPACE> to continue play. If you type STORE again, the new game status will replace the previously stored one, which is destroyed. STORE works instantly but the stored game is lost when you turn the computer off. To overcome this, use the SAVE and LOAD commands described below.

# **RECALL**

Recalls the STORED game from the computer's memory. You can recall a STORED game as often as you like. The game status is recalled instantly but if you LOAD or SAVE a game status from or to tape, any previously STORED games will be lost. Instead, the LOADed status will be recalled.

#### **RESTART**

Starts the game again from the beginning. This command does not destroy your stored game and if you wish, you can still recall that game.

## **SAVE**

Saves the game status out to cassette. A message "pops up" and the game pauses while you prepare your cassette. When you are ready, press <SPACE> to save. This method of preserving the game status need only be used when you want to switch off your computer. Otherwise it is far quicker to use STORE and RECALL. It is important to remember that when you SAVE a game. any previously STORED game status will be lost.

# **' LOAD**

Loads the game status from cassette. A message "pops" up" and the game pauses while you position the cassette. Press <SPACE> when you are ready to load.

# **QUIT GAME**

This must be typed in full and used only when you have finished playing 'Redhawk' for the time being. It leaves the game entirely and resets the computer.

#### **Enjoy these other great Commodore 641128 titles from MELBOURNE HOUSE**

 $*$  ROCK 'N' WRESTLE  $-$ 

"Wrestle a copy from your local software shop now. you won't regret it!  $-$  Computer and Video Games

 $*$ WAY OF THE EXPLODING FIST  $-$ 

"Quite simply the best program I have seen in a long time." - Popular Computing Weekly

\* STARION -

"Astonishing, astounding, phenomenal."  $-$  CRASH TERRORMOLINOS -

```
"A real hoot of a game and novel with it."
```
- Your Computer

 $*$  LORD OF THE RINGS  $-$ 

"Pick of the week."  $-$  Popular Computing Weekly

 $*$  FIGHTING WARRIOR  $-$ 

"The graphics are big, bold and superbly animated." - Computer & Video Games

• These programs are available on cassette or disk.

Program Copyright © 1986, Silhouette Software **Systems** 

Program designed and implemented by Simon Price and Mike Lewis Cover artwork by Steinar Lund

> Published by:- **MELBOURNE HOUSE 60 High Street Hampton Wick Kingston-upon· Thames Surrey KT1 408 United Kingdom**

**96-100 Tope Street South Melbourne 3205 Victoria Australia** 

WARNING:- Infringement of copyright is a criminal offence. Copying, lending, hiring, public broadcasting, transmission or distribution other than in the original packaging are prohibited without express written permission from Melbourne House (Publishers) Lid. All Melbourne House products are sold subject to our terms and conditions of sale, copies of which are available on request.